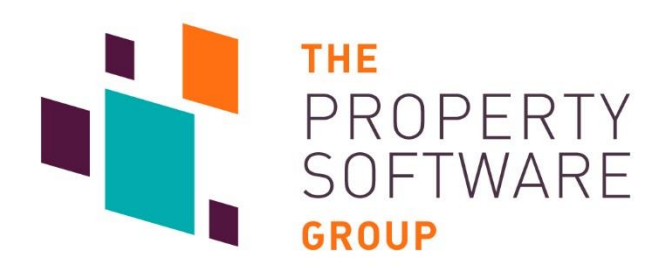

# User Guide: Client Feed Export (API)

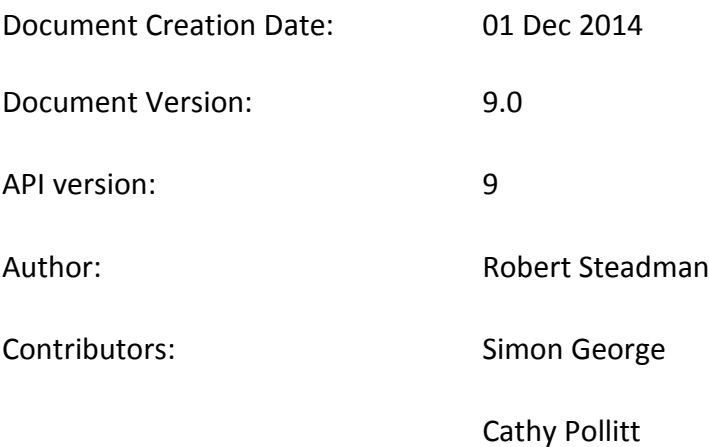

# <span id="page-0-0"></span>**Copyright**

All contents © copyright The Property Software Group 2010-2014.

All rights reserved. No parts of this document or the related files may be reproduced or transmitted in any form, by any means (electronic, photocopying, recording or otherwise) without the prior written permission of the publisher.

# <span id="page-1-0"></span>**Document History**

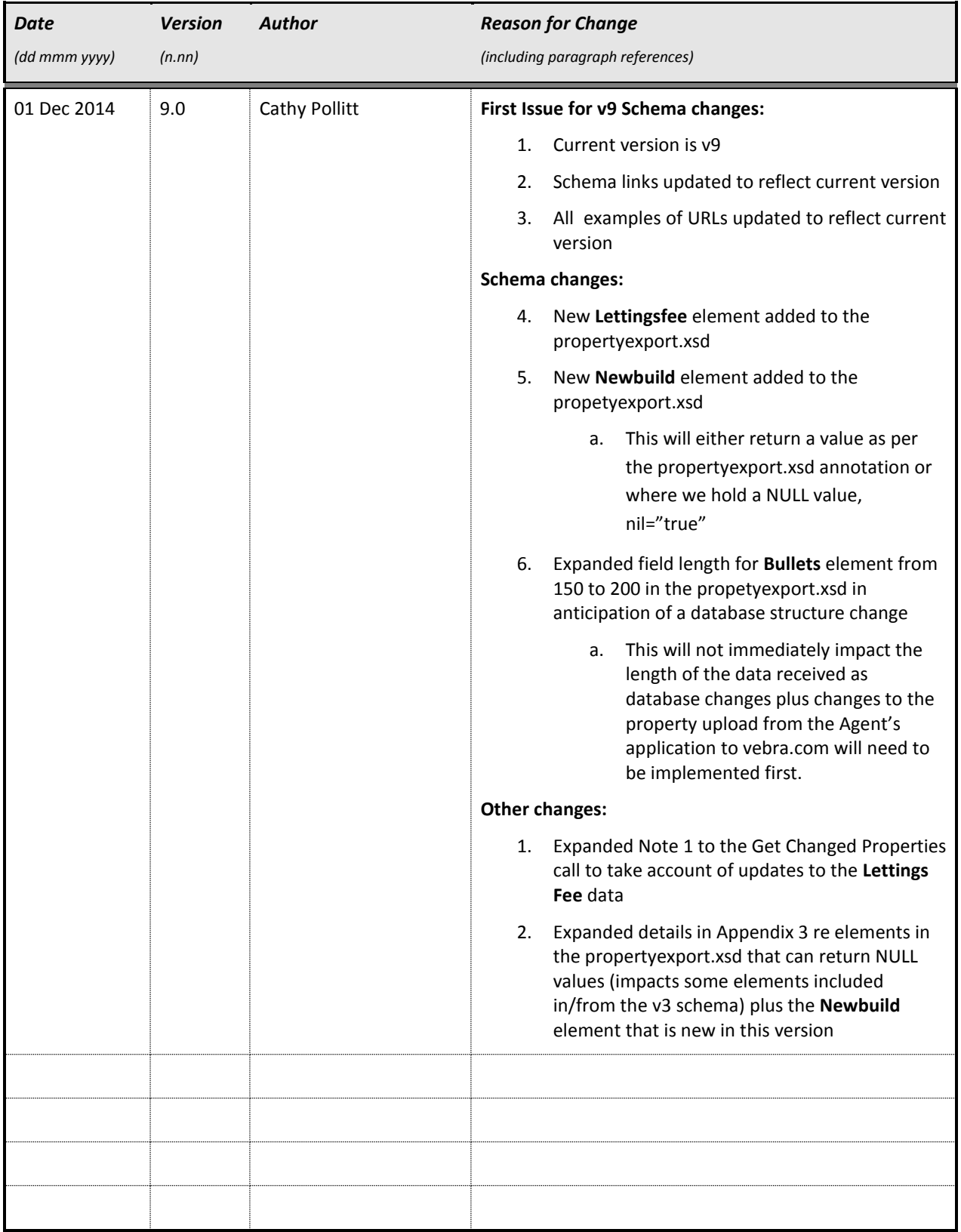

# <span id="page-2-0"></span>**Table of Contents**

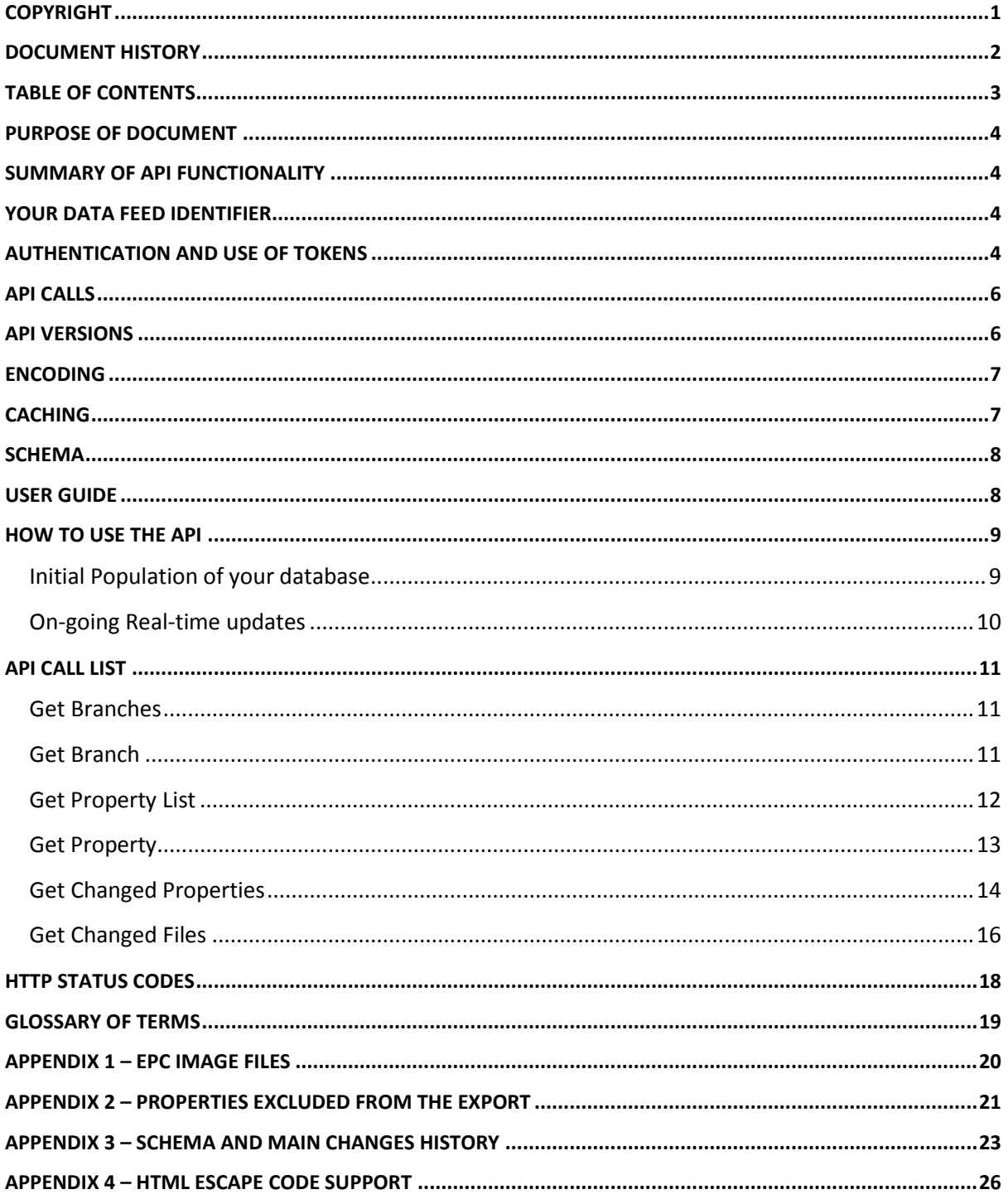

### <span id="page-3-0"></span>**Purpose of Document**

- 1. The purpose of this document is to provide a technical user guide to The Property Software Group's Client Feed Export (API).
- 2. Although this document contains technical information, all attempts have been made to use plain English throughout.
- 3. The intended audience of this document are clients of The Property Software Group and their web developers.
- 4. The accompanying PHP script is provided as an example of consuming the API in PHP. We do not and cannot provide technical support on implementing a PHP solution to developers.

# <span id="page-3-1"></span>**Summary of API Functionality**

The Client Feed Export (API) provides a method by which clients of The Property Software Group are able to retrieve their data in real time in a standardized format so it can be stored in your database to power your website. This is delivered via a web XML API.

We will support multiple versions of the API. We will notify you when new versions of the API become available.

# <span id="page-3-2"></span>**Your data feed identifier**

You have been given a data feed identifier. This identifier is associated with the branch or branches for which you will be retrieving data. You will use this identifier in all API calls to the service where you see {datafeedid} in the URL. Use your identifier in place of {datafeedid} with no whitespace before or after it. The data feed identifier is not case sensitive.

# <span id="page-3-3"></span>**Authentication and Use of Tokens**

API calls must be authenticated using HTTP Basic Authentication.

You have been given a username and password for your data feed - these are case sensitive. You will need to add an 'Authorization' header to the request, containing the string "username:password" (encoded to base 64), with the word "Basic " (plus space) in front.

The response to your initial request will contain a security token (accessed by the name 'Token' in the header) which must replace the 'username:password' string in subsequent requests. The token is valid for one hour and **must** be used until it expires – when it does, a 401 (unauthorized) will be returned and another token must be requested, using the username & password again.

#### C# Asp.net Example 1:

```
HttpWebRequest request = (HttpWebRequest)WebRequest.Create(url);
string username = "user";
string password = "password";
string usernamePassword = username + ":" + password;
```
CredentialCache cache = new CredentialCache();

cache.Add(new Uri(url), "Basic", new NetworkCredential(username, password)); request.Credentials = cache; request.Headers.Add("Authorization", "Basic " // <- space here. + Convert.ToBase64String(new ASCIIEncoding().GetBytes(usernamePassword))); // Get the token from the response:

string token = response.GetResponseHeader("Token");

#### C# Asp.net Example 2 - using the token in subsequent requests:

HttpWebRequest request = (HttpWebRequest)WebRequest.Create(url); string token = "token1"; CredentialCache cache = new CredentialCache(); cache.Add(new Uri(url), "Basic", new NetworkCredential(username, password)); request.Credentials = cache; // Use token here instead of username:password string. request.Headers.Add("Authorization", "Basic " // <- space here. + Convert.ToBase64String(new ASCIIEncoding().GetBytes(token)));

# <span id="page-5-0"></span>**API Calls**

There are six API calls.

- Get Branches returns a list of all branches
- Get Branch returns more details for a branch
- Get Property List returns list of properties for a branch
- Get Property returns the property details
- Get Changed Properties returns a list of properties that have changed (updated, added or deleted) since a certain date and time.
- Get Changed Files returns a list of files that have changed (updated, added or deleted) since a certain date and time.

These API calls must all be authenticated.

All the API calls return XML. This XML is defined by a schema. This schema documents the XML returned.

### <span id="page-5-1"></span>**API Versions**

The Client Feed Export (API) supports multiple versions of the xml and appropriate schema, allowing The Property Software Group to add data and functionality to the API without affecting existing users.

We will notify you when new versions of the Client Feed Export (API) are available.

In line with Google, Twitter and Facebook, older versions of the API will be deprecated in time and sufficient notice will be given to migrate to the latest version.

The Client Feed Export (API) version is part of the URL on all API calls. All API URLs start with

[http://webservices.vebra.com/export/{datafeedid}/v{version}](http://webservices.vebra.com/export/%7bdatafeedid%7d/v%7bversion%7d)

{version} is the version required. The current version is 9.

# <span id="page-6-0"></span>**Encoding**

Previous versions of the Client Feed Export (API) were encoded in ISO-8859-1. Additionally, HTML escape codes were used for three characters not supported by ISO-8859-1, namely

- 1. Pound Symbol (£)
	- a. Escape code =  $&\#163;$
- 2. Euro Symbol (€)

a. Escape code =  $&\#8364;$ 

- 3. Superscript to denote Square Feet / Metres (²)
	- a. Escape code =  $&\#178;$

From API version v8, the Client Feed Export (API) is now encoded in UTF-8.

However, to assist existing users to upgrade to this version with minimal impact, the above characters will continue to be returned in the xml using the HTML escape codes as detailed above.

Please refer to Appendix 4 – HTML Escape Code Support for details of elements and attributes for which the HTML escape codes are returned in the Get Property call.

# <span id="page-6-1"></span>**Caching**

The Branch, Branches, Property and Property List URLs implement the Last-Modified header to allow caching by the client. If the client sets the If-Modified-Since header in the request, only records modified since that date and time will be returned.

**Note 1:** How the if-modified-header option works with the properties list differs to the way the properties changed call works:

When the if-modified-header option is used, the API gets the most recent property changed value for the client and compares it to the if-modified value. If the if-modified value is earlier, the API returns **all properties; otherwise none**.

The Get Changed Properties call only returns properties where the last change for the record is after the date specified.

# <span id="page-7-0"></span>**Schema**

Each version of the API will have a corresponding schema and the XML shall reflect this.

For example;

API version 9 : *<http://webservices.vebra.com/export/xsd/v9/exportapi.xsd>*

The XML returned will include the namespace in the root node, e.g.

<branch xmlns:xsi="http://www.w3.org/2001/XMLSchema-instance" xmlns:xsd="http://www.w3.org/2001/XMLSchema" xsi:noNamespaceSchemaLocation="http://webservices.vebra.com/export/xsd/v9/ exportapi.xsd">

The following schema files are also referenced:

Property Export: *<http://webservices.vebra.com/export/xsd/v9/propertyexport.xsd>*

Currency: *<http://webservices.vebra.com/export/xsd/v9/currency.xsd>*

Country, Market and Category: *<http://webservices.vebra.com/export/xsd/v9/dbids.xsd>*

Property Related Types: *<http://webservices.vebra.com/export/xsd/v9/propertyrelatedtypes.xsd>*

Rightmove Types: *<http://webservices.vebra.com/export/xsd/v9/rightmovetypes.xsd>*

Simple Types: *<http://webservices.vebra.com/export/xsd/v9/simpletypes.xsd>*

### <span id="page-7-1"></span>**User Guide**

The latest API v9 User Guide is referenced at: [http://webservices.vebra.com/export/xsd/v9/Client\\_Feed\\_API\\_v9\\_UserGuide.pdf](http://webservices.vebra.com/export/xsd/v9/Client_Feed_API_v9_UserGuide.pdf)

# <span id="page-8-0"></span>**How to use the API**

This section provides guidance on how you would use the API to initially populate your database and keep your data in sync, in near to real-time.

### <span id="page-8-1"></span>**Initial Population of your database**

- 1. Call 'Get Branches' this returns XML with a list of branches and a URL to the branch details for each branch.
- 2. For each branch in that list, call 'Get Branch' and store the branch details in your database. (It would be useful to store the URL and date and time you queried this branch. Then you can periodically check this and use the date and time in the 'If-Modified-Since' header. If the data has changed you will get the changed data, otherwise the API will return 304 Not-modified. This can help you reduce the volume of database updates.)
- 3. For each branch in that list, call 'Get Property List'
- 4. For each property that 'Get Property List' returns, call 'Get Property' (the URL returned by 'Get Property List') and store the properties locally.
- 5. For each property you should download the image(s) and referenced file(s) and store them.
- 6. It would be sensible to allow your system to be able repeat the 'initial population of your database' if you lose sync, or in the event we notify you that this is required due to changes we have made.

**Note 1:** How the if-modified-header option works with the properties list differs to the way the properties changed call works:

When the if-modified-header option is used, the API gets the most recent property changed value for the client and compares it to the if-modified value. If the if-modified value is earlier, the API returns **all properties; otherwise none**.

The Get Changed Properties call only returns properties where the last change for the record is after the date specified.

### <span id="page-9-0"></span>**On-going Real-time updates**

Periodically you should use the API Calls detailed below to get changed properties and files. To do this:-

- 1. Call 'Get Changed Properties' using the date and time you last checked for updates / initially populated your database.
- 2. For each property returned, perform the appropriate operation (get property then update, or insert or remove the property) to your database.
- 3. Store the date and time you checked for updates for the next time you call the API.
- 4. Repeat the same process for files using 'Get Changed Files'

# <span id="page-10-0"></span>**API Call List**

This section details the list of calls available.

### <span id="page-10-1"></span>**Get Branches**

*http://webservices.vebra.com*/export/{datafeedid}/v{version}/branch

{datafeedid} is the identifier for this data feed. {version} the current version is 9.

Returns XML with list of branches for the data feed containing

- branch name
- firmid
- branchid
- URL to full branch XML ('Get Branch' call)

Please see the schema for full details.

#### Example URL:

*http://webservices.vebra.com/export/homeestates/v9/branch*  **(This URL is not active)**

### <span id="page-10-2"></span>**Get Branch**

*http://webservices.vebra.com*/export/{datafeedid}/ v{version}/branch/{clientid}

{datafeedid} is the identifier for this data feed. {version} the current version is 9. {clientid} is the branch identifier.

This URL is present in the 'Get Branches' XML for each branch.

Please see the schema for full details of the XML returned.

#### Example URL:

*http://webservices.vebra.com/export/ homeestates/v9/branch/1234* **(This URL is not active)**

# <span id="page-11-0"></span>**Get Property List**

#### *http://webservices.vebra.com*/export/{datafeedid}/ v{version}/branch/{clientid}/property

{datafeedid} is the identifier for this data feed. {version} the current version is 9. {clientid} is the branch identifier.

**BETA:** use the 'Get Branch' URL and append '/property' to make this API call.

Returns XML with the list of properties for the branch specified in the {clientid} containing (for each property)

- prop id (the property identifier)
- last changed date and
- URL to full property details XML ('Get Property' call).

Please see the schema for full details of the XML returned.

#### Example URL:

*http://webservices.vebra.com/export/homeestates/v9/branch/1234/property* **(This URL is not active)**

**Note 1:** The Get Property List call returns results for current properties only ordered by database type, property price (this is either the sale/leasehold price or Per Calendar Month price, depending on the database type). Please refer to the Country, Market and Category schema referenced earlier in this document.

**Note 2:** the updated value relates to the last change on the property record itself and not associated files or rooms (paragraphs in the xml). The Get Changed Properties call will return the latest change date for the property record as a whole, taking into account associated files and rooms. Please refer to documentation of that call within this document.

### <span id="page-12-0"></span>**Get Property**

#### *http://webservices.vebra.com*/export/{datafeedid}/ v{version}/branch/{clientid}/property/{prop\_id}

{datafeedid} is the identifier for this data feed. {version} the current version is 9. {clientid} is the branch identifier. {prop\_id} is the unique property identifier.

Returns XML with the full property details for the property specified in {prop\_id}

Please see the schema for full details of the XML returned.

Example URL:

*http://webservices.vebra.com/export/homeestates/v9/branch/1234/property/12345678*  **(This URL is not active)**

**Note 1:** The updated value for the files in the Get Property call will return the latest update value we hold where either the file itself or the media content has changed

**Note 2:** The Get Property call includes entries for EPC Graphs where the property EPC values are non-zero and we do not hold associated EPC files for the property record. These file entries are 'generated' by the API itself and will not contain the 'updated' attribute, nor will they be included in the Get Changed Files call.

**Note 3:** These 'generated' EPC file entries are branded for 'England & Wales', 'Northern Ireland' or 'Scotland' as appropriate based on postcode (see Appendix 1 EPC Image Files). If the call has previously been executed for a property prior to 27 Nov 2013 using an earlier version of the API, the link will be updated if the property is in Northern Ireland or Scotland.

# <span id="page-13-0"></span>**Get Changed Properties**

*http://webservices.vebra.com*/export/{datafeedid}/v{version}/property/{yyyy}/{MM}/{dd}/{HH}/{m m}/{ss}

{datafeedid} is the identifier for this data feed. {version} the current version is 9.

This call expects a date and time after which property changes are returned.

- $\bullet$  {yyyy} year
- {MM} month with leading zeros
- $\bullet$  {dd} day of the month with leading zeros
- $\bullet$  {HH} the hour of the day (0 23) with leading zeros
- {mm} minutes with leading zeros
- $\bullet$  {ss} seconds with leading zeros

Returns XML with a list of properties for the data feed that have been added, updated or deleted since the date and time specified, containing (for each property)

- prop\_id
- last changed date
- last action on property, and
- URL to full property XML

Valid Values for Last Action on property are:

- updated (this refers to a new property record or an update to an existing property record)
- added
- deleted

#### Example URL:

*http://webservices.vebra.com/export/homeestates/v9/property/2010/08/31/01/01/01*

#### **(This URL is not active)**

**Note 1:** The Get Changed Properties call returns results where the property record or its associated files or rooms (paragraphs in the xml) have changed with a date/time equal to or greater than the date / time in the call. It returns results where:

- 1. a new property record has been added
- 2. an update to an existing property record has occurred
- 3. an existing property has been deleted
- 4. the associated files have been updated or deleted
- 5. the associated rooms (paragraphs) have been updated or deleted
- 6. Additionally, if the Branch's Lettings Fee data has been updated, in this case, all properties will be returned for the Branch with the *lastchanged* date being the latest of the above changes and not the date the Lettings Fee data was added or updated

The *lastchanged* value in the returned results will always be the latest of all changes the call takes into consideration.

**Note 2:** The Get Changed Properties call returns results for current property records (last action = update) where a new property record has been added or is an update to an existing property record; or a deletion of an existing property record (last action = deleted).

# <span id="page-15-0"></span>**Get Changed Files**

*http://webservices.vebra.com*/export/{datafeedid}/v{version}/ files/{yyyy}/{MM}/{dd}/{HH}/{mm}/{ss}

{datafeedid} is the identifier for this data feed. {version} the current version is 9.

This call expects a date and time after which property changes are returned.

- $\bullet$  {yyyy} year
- {MM} month with leading zeros
- $\bullet$  {dd} day of the month with leading zeros
- $\bullet$  {HH} the hour of the day (0 23) with leading zeros
- {mm} minutes with leading zeros
- $\bullet$  {ss} seconds with leading zeros

Returns XML with list of changed files for the feed containing

- file element with file id
- file element with file\_propid,
- last changed date
- a flag to denote if the file was deleted. If false, it was either added or updated.
- URL to full property XML ('Get Property' call)
- URL of the file.

#### Example URL:

*http://webservices.vebra.com/export/homeestates/v9/files/2010/08/31/14/23/01* **(This URL is not active)**

**Note 1:** Deleted files are supported in this version of the API and the Get Changed Files call returns both current and deleted files. The <deleted> node in the xml returns a value of "false" for current files and "true" for deleted files.

**Note 2:** The Get Changed Files call includes the File Id of the changed files. When combined with the file propid, this is the unique identifier for this file, allowing matching against previously downloaded files.

**Note 3:** Where files are changed (or indeed order is changed) when the property is updated by the client, the existing files are deleted and new files are inserted. Therefore, it is quite possible for a file with e.g. file index = 1 to be deleted and a new file added in the property uploads, hence there could well be an entry for both the current and deleted files (deleted = false and true respectively) in the results returned with e.g. a file\_index = 1. Comparison of the file\_url will assist here, as will references to the files returned by the Get Property call which lists the current files for the property.

**Note 4:** Clients using the Alto Vebra product should note that each change to the files in the product will result in a new url being generated, so a greater No of changes will be reflected in the Get Changed Files call.

# <span id="page-17-0"></span>**HTTP Status codes**

The following status codes will be returned as appropriate:

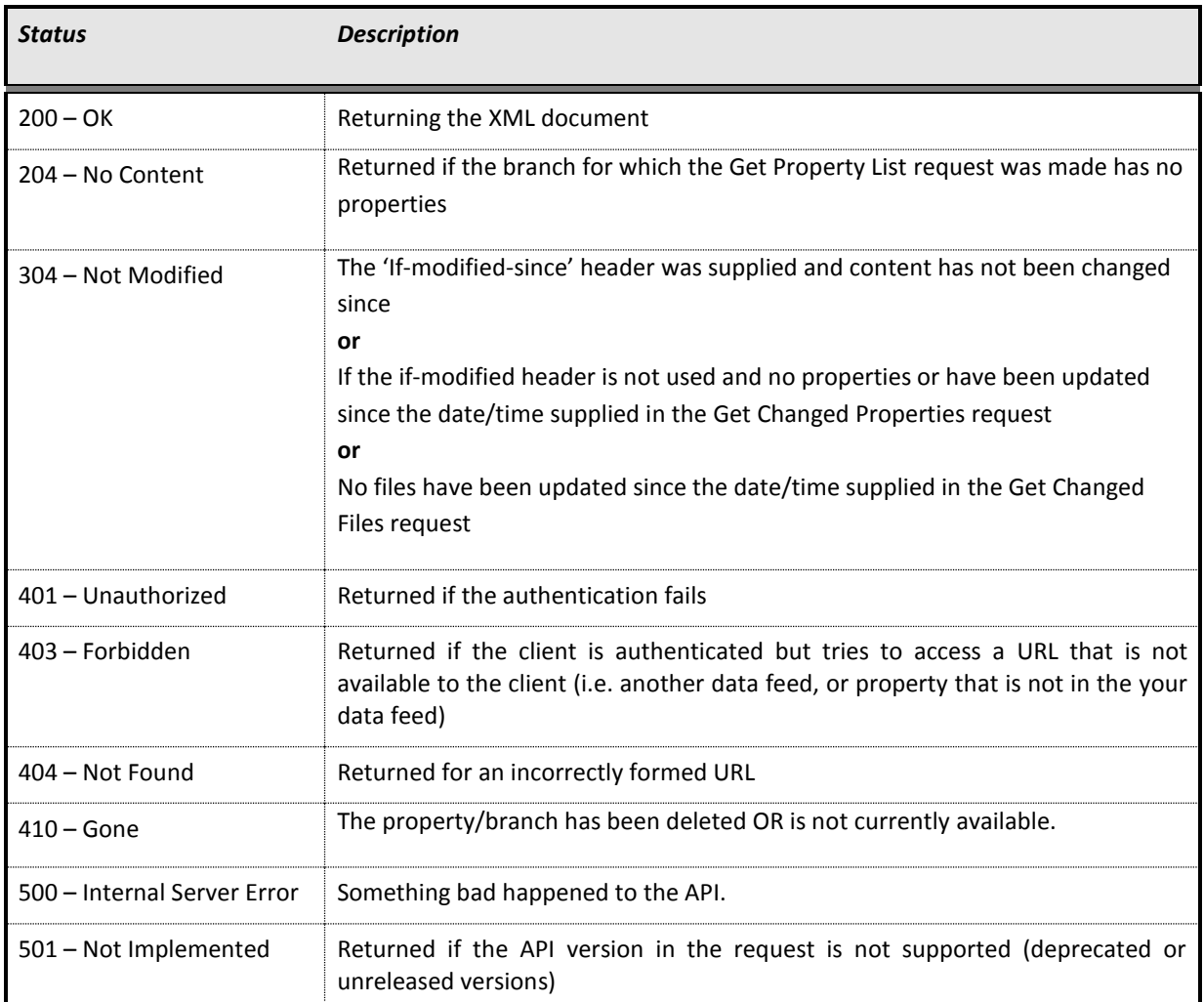

# <span id="page-18-0"></span>**Glossary of Terms**

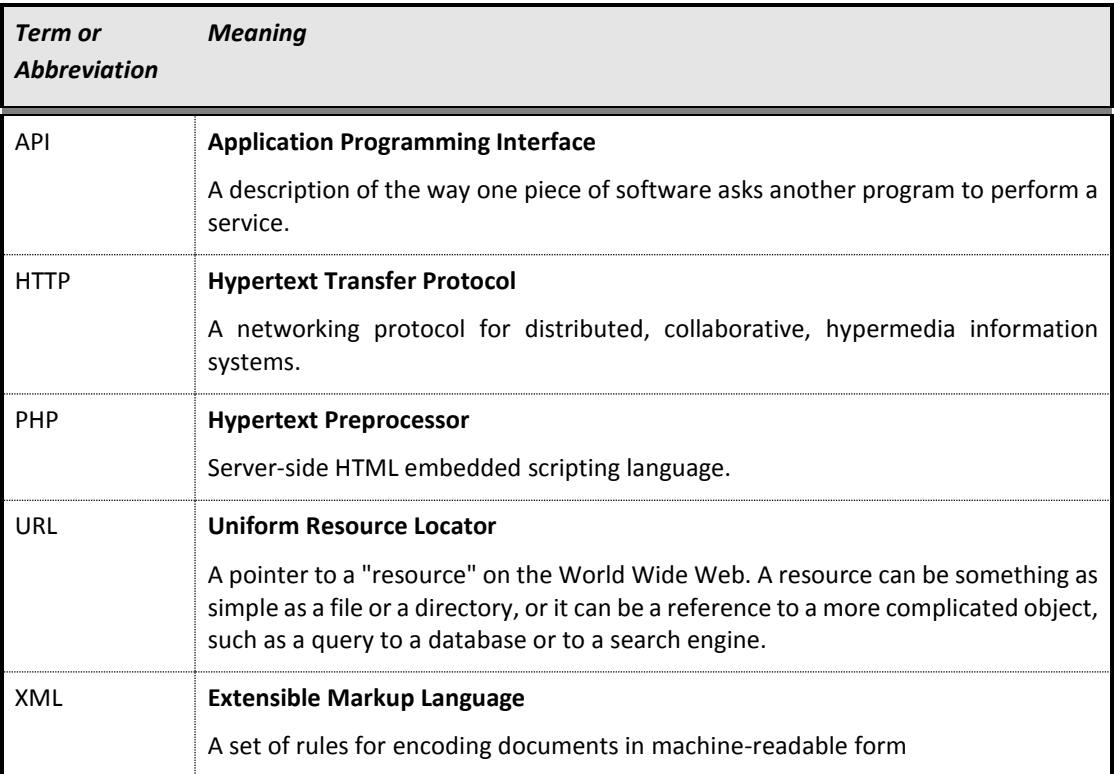

# <span id="page-19-0"></span>**Appendix 1 – EPC Image Files**

Where EPC image files are generated and referenced in the Get Property call (where the property has non-zero EPC values and we do not have associated EPC files for the property) they are branded for England & Wales, Northern Ireland or Scotland based on postcode as follows:

- If the Postcode starts **BT** the graphs generated will be branded as **Northern Ireland**
- If the Postcode starts with any of **AB, DD, DG, EH, FK, G, HS, IV, KA, KW, KY, ML, PA, PH, TD, ZE** the graphs generated will be branded as **Scotland**
- If the Postcode starts with anything else, the graphs generated will be branded as **England & Wales**

# <span id="page-20-0"></span>**Appendix 2 – Properties Excluded from the Export**

The functionality to allow an agent to exclude properties from the Export will work as follows:

### **Property is uploaded to The Property Software Group excluding their export via the Client Feed Export (API)**

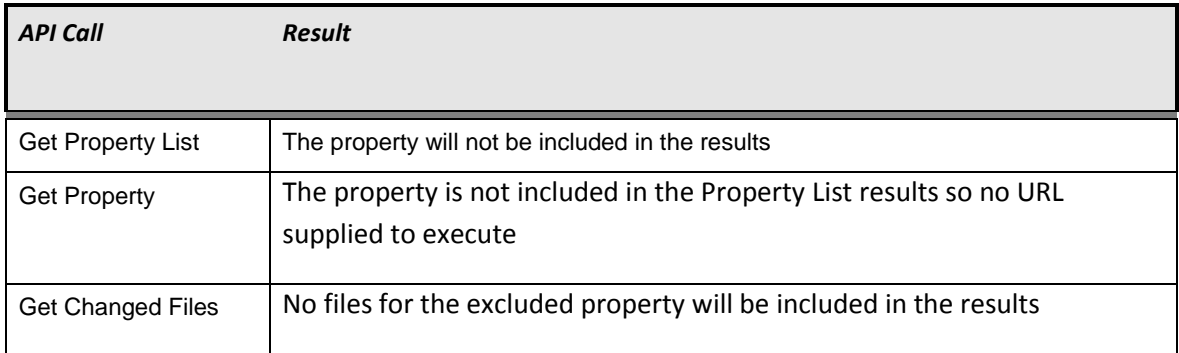

### **Property is uploaded to The Property Software Group for inclusion in their export via the Client Feed Export (API)**

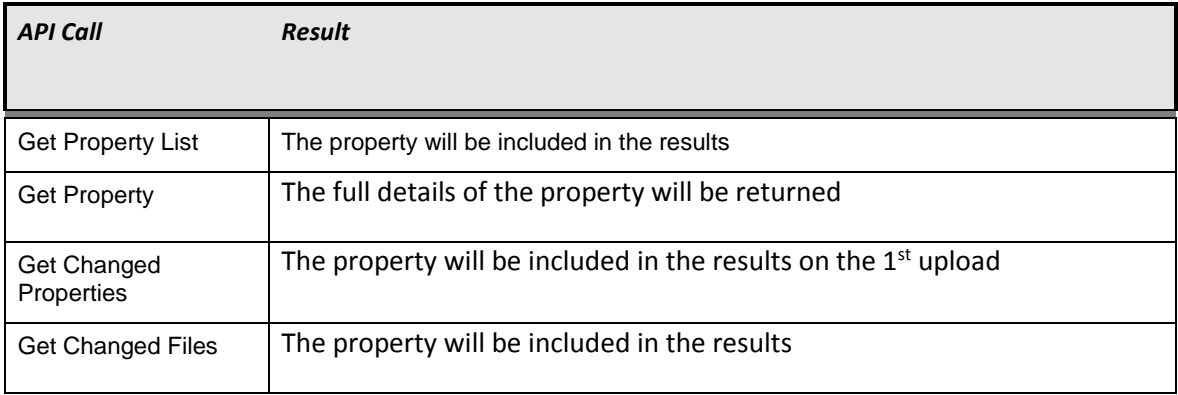

**Property is uploaded to The Property Software Group for inclusion in their export via the Client Feed Export (API) and is subsequently re-uploaded excluding their export via the Client Feed Export (API)** 

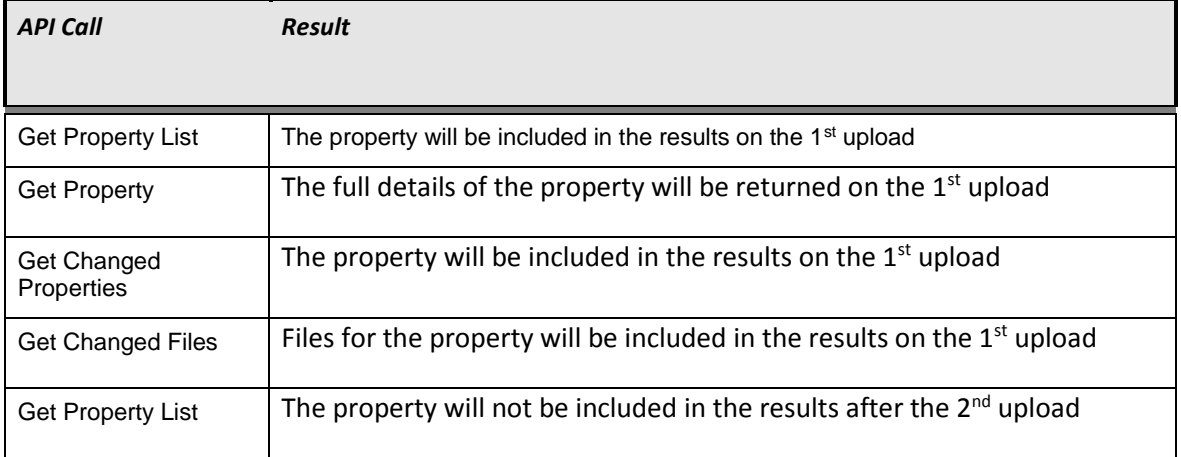

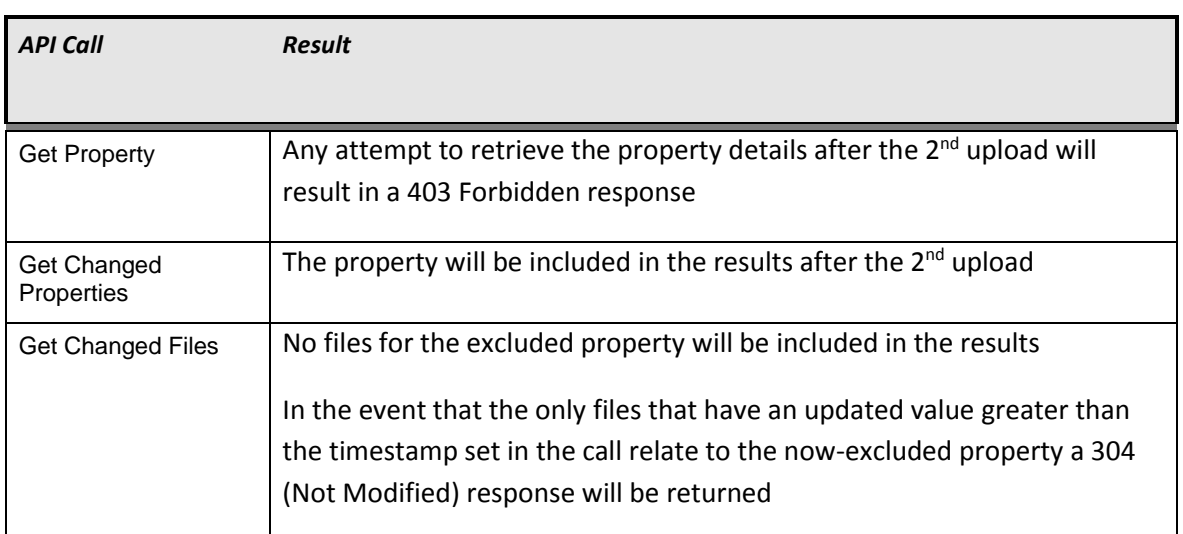

# <span id="page-22-0"></span>**Appendix 3 – Schema and Main Changes History**

The following table details the schema changes and other main changes introduced in each API version released after the initial v1 API. Note that no v2 of the API was implemented.

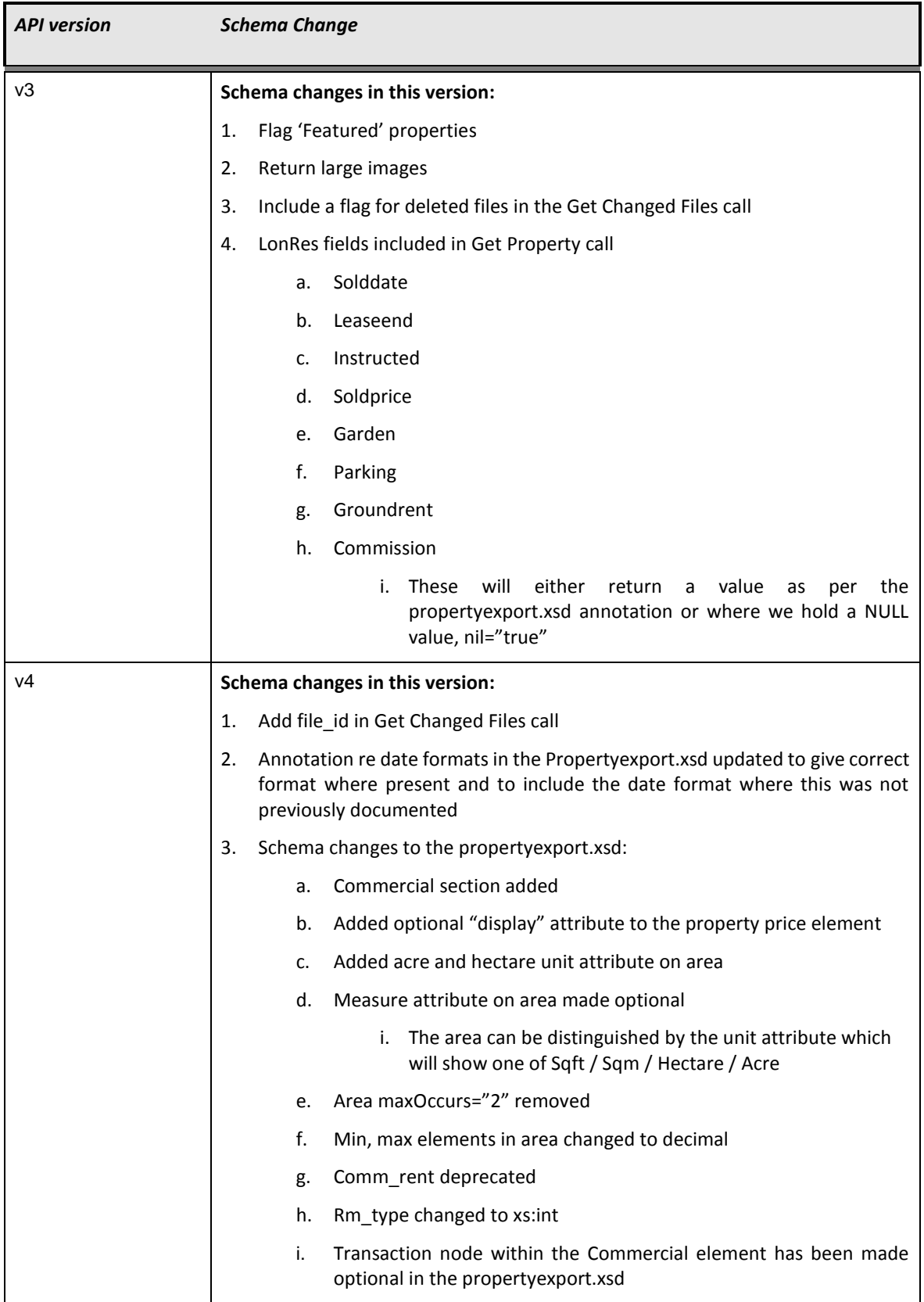

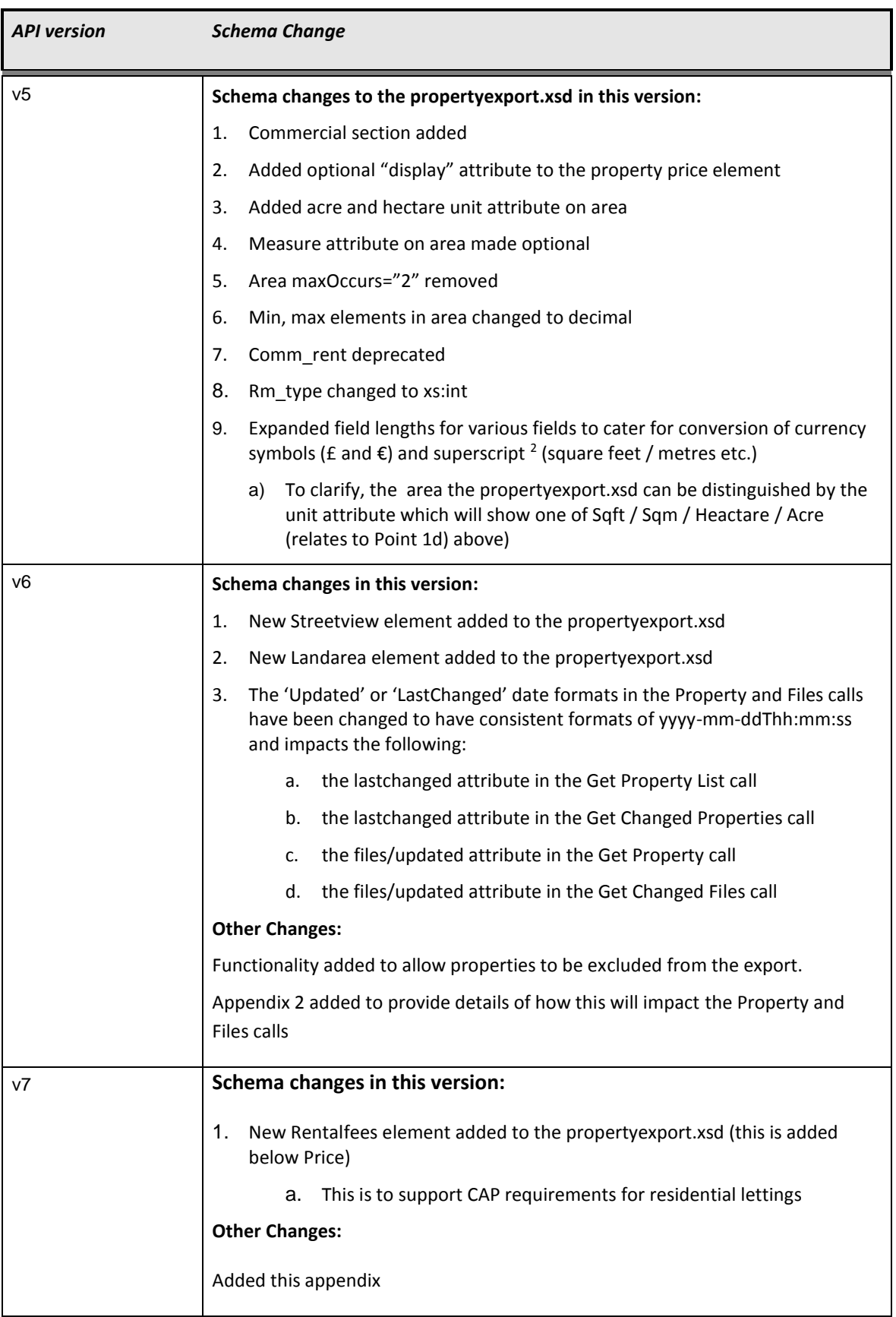

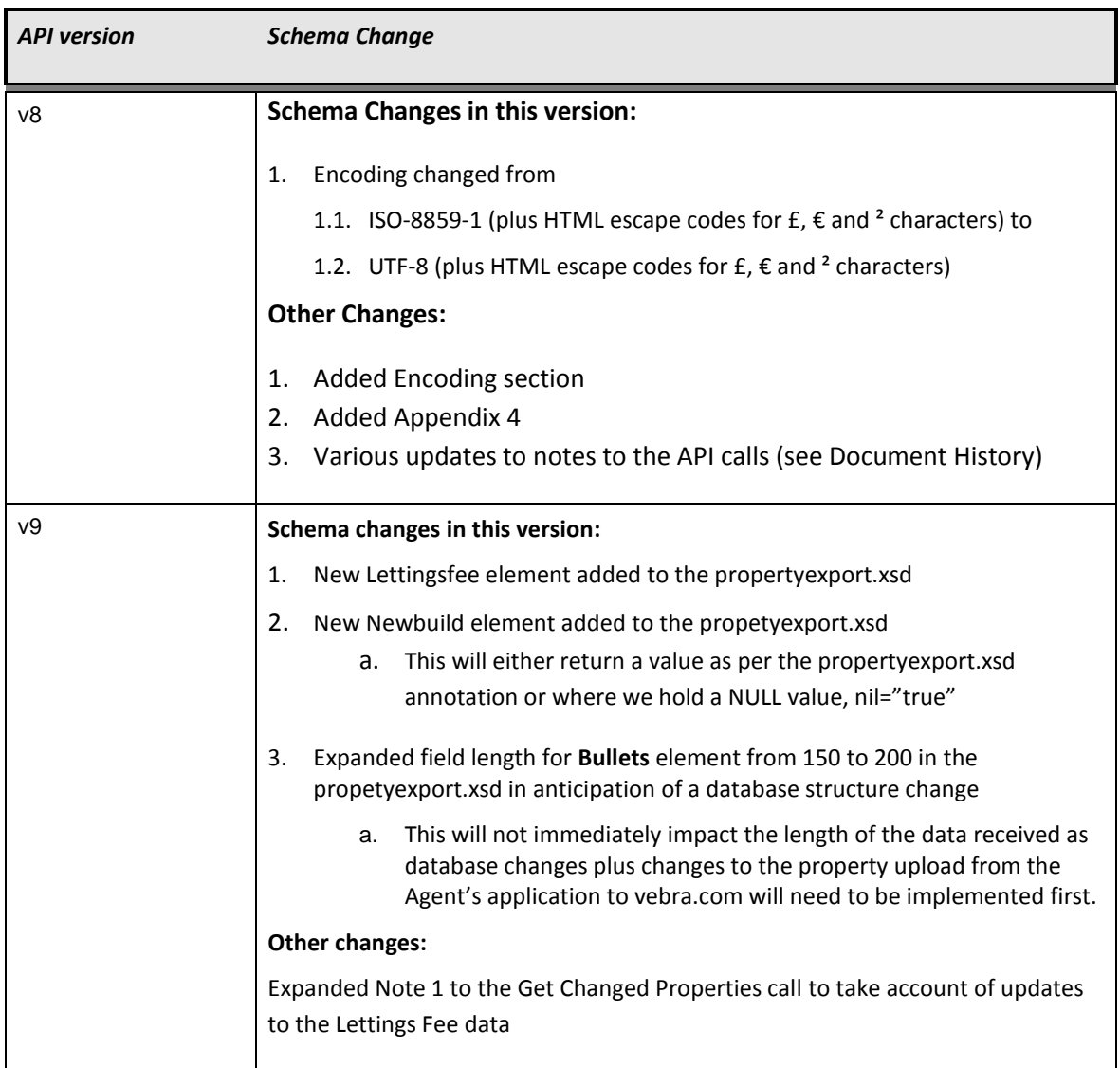

# <span id="page-25-0"></span>**Appendix 4 – HTML Escape Code Support**

The following table details the elements and attributes for which the HTML escape codes are returned in the Get Property call for:

- 4. Pound Symbol (£)
	- a. Escape code =  $&\#163;$
- 5. Euro Symbol (€)
	- a. Escape code =  $&\#8364;$
- 6. Superscript to denote Square Feet / Metres (²)
	- a. Escape code =  $&\#178;$

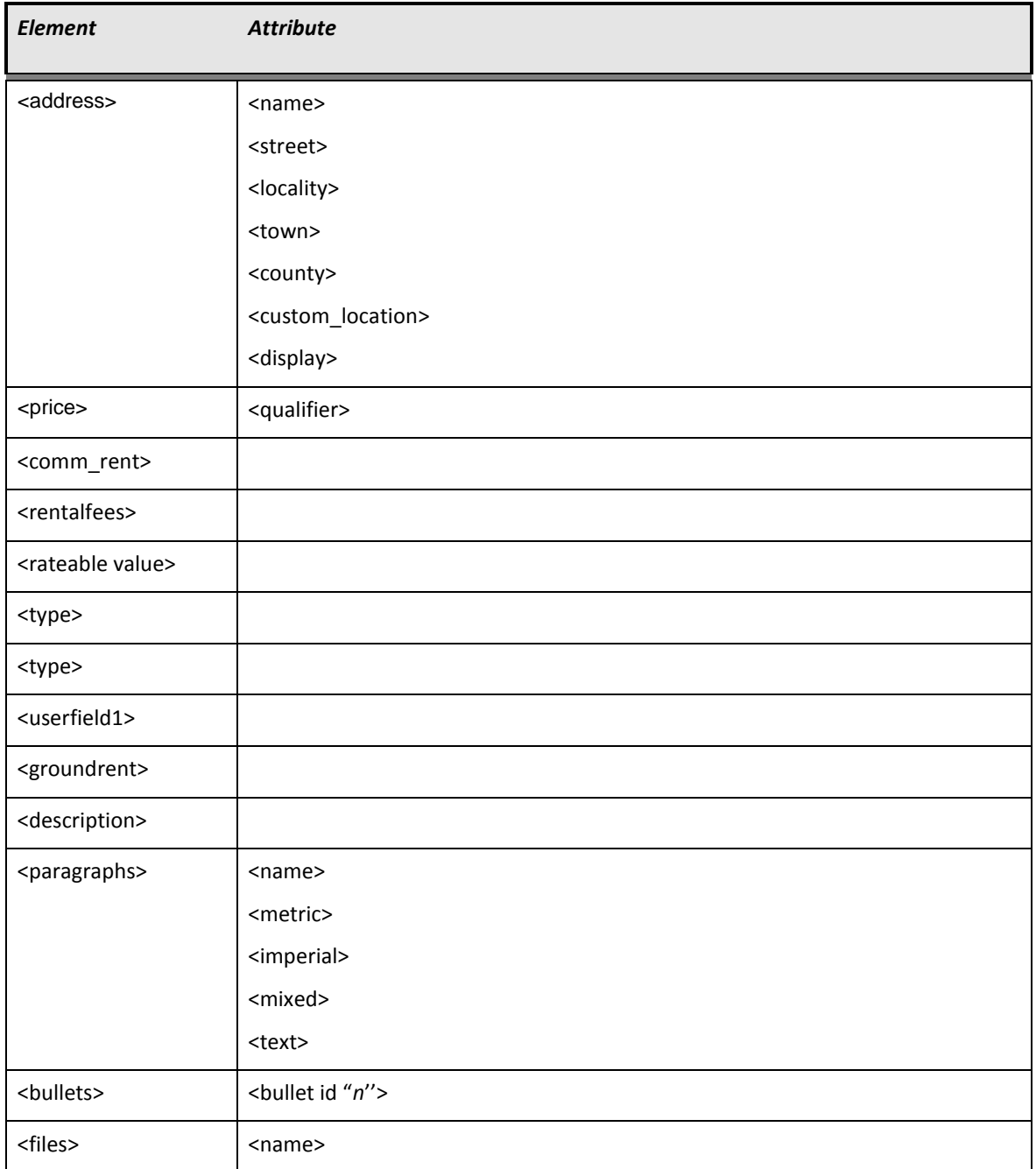